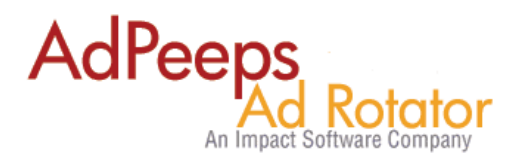

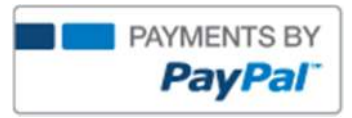

### **How-to Guide to Accept Payments using Ad Peeps and PayPal**

Ad Peeps allows your advertisers to (1) Select a Pre-defined Ad Package from your Website, (2) Pay you directly with your PayPal Business Account and (3) setup their account instantly. This guide will tell you how to configure both Ad Peeps and PayPal so they can successfully talk with each other.

With have broken this guide down in two sections, the first you will complete within the Ad Peeps Software, the other from within your PayPal Account.

## **Step 1 – Verify CURL Connection**

Ad Peeps will send/receive information to and from PayPal. In order to communicate with PayPal, Ad Peeps uses the CURL library to establish a secure connection to PayPal. Most web host has this installed and enabled by default.

To verify, *System Settings Screen* (Other Features / Settings > Settings / Configuration) and look for "Connected" in the Payments Section. If it does not say "Connected" or has an error, contact your web host – not Ad Peeps to resolve. Curl is required in order to establish this connection to PayPal.

Note: This is already pre-configured and connected for Hosted Customers.

· Payment Settings - This information is used configure Authorize.net and InstaPay payment connection settings and acceptable payment types. For PayPal or 2Checkout.com, this is done directly on the Ad Package setup page.

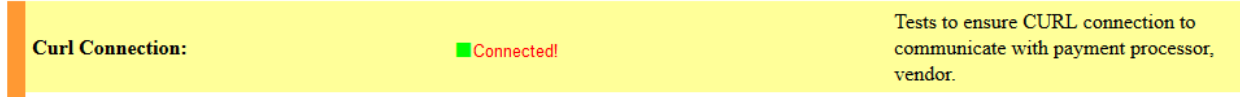

# **Step 2 – Configure Your PayPal Business E-mail Or Merchant ID**

After an advertiser selects an ad Package, they will be sent to PayPal Secure Server to pay you. PayPal will need to know your account information. You would complete this in the *System Settings Screen* (Other Features / Settings > Settings / Configuration).

You can use your PayPal E-mail Address *or* Your Merchant ID. Enter it into the "Login/Account ID/Merchant ID" field.

Login/Account ID/Merchant ID:

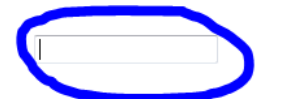

PayPal Payer Email or Merchant ID, Authorize.net Login, or other processor Account Number or Login

To reduce spam, and not expose your PayPal Business account e-mail to users, we recommend you use your Merchant ID. You will need to login to your PayPal Account to get this Number.

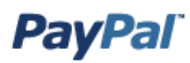

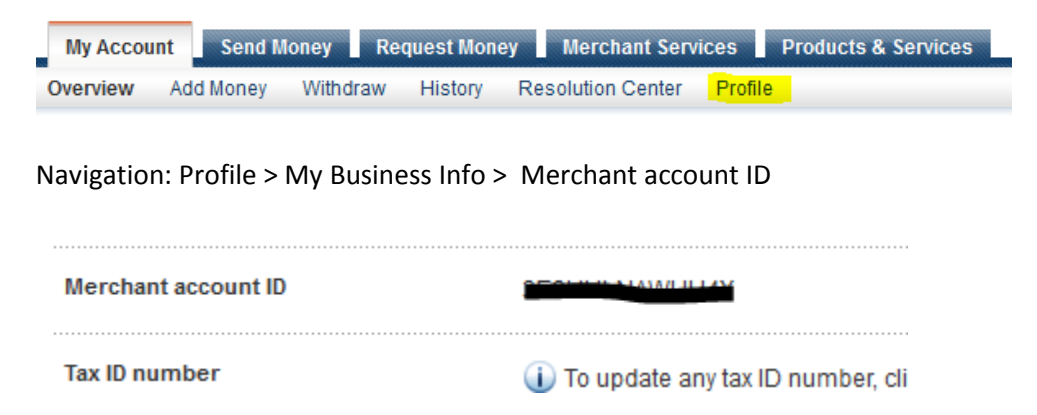

You can then update your Ad Peeps software will this number.

### **Step 3 – Turn Instant Payment Notification ON**

Instant Payment Notification is a setting within your PayPal account that allows PayPal to connect to Ad Peeps each time an advertiser pays you. In turn, it allows Ad Peeps to validate the order and grant your advertiser access to setup their account on the system.

To turn this feature on, Navigation: Profile > My Selling Tools > Instant payment notification > Update

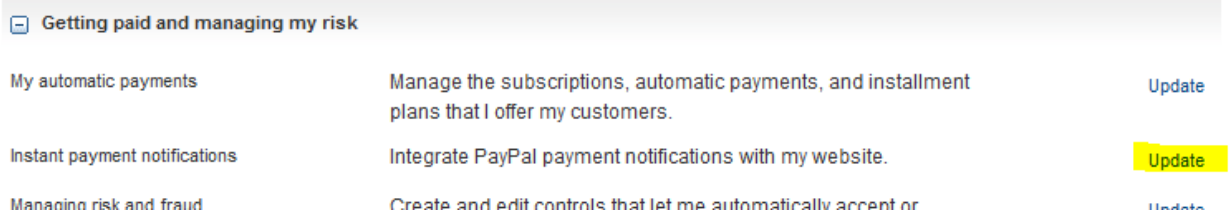

Turn on the IPN Feature and provide the URL to the verifypayment.php script found within your Ad Peeps software directory.

#### Example:

**Edit Instant Payment Notification (IPN) settings** 

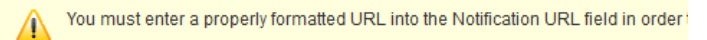

PayPal sends IPN messages to the URL that you specify below.

To start receiving IPN messages, enter the notification URL and select Receive IPN mess messages, select Do not receive IPN messages below. PayPal continues to generate and IPN messages again (or turn off IPN).

**Notification URL** http://www.mydomain.com/adpeeps/verifypayment.php **IPN** messages

<sup>O</sup> Receive IPN messages (Enabled) © Do not receive IPN messages (Disabled)

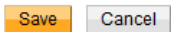

**Note: For Hosted Clients the URL is** *http://www.adpeepshosted.com/verifypayment.php*

# **Step 4 – Turn Encrypted Payment Buttons OFF**

PayPal gives you the option to require every button be encrypted so that the Payment link can't be modified. This however adds a complicated layer of protection for Ad Peeps users because it requires you to download PayPal's public key and exchange keys with PayPal. For most novices, this is not an easy task to accomplish. Therefore, this feature should be turned OFF within PayPal in order to use with Ad Peeps.

Ad Peeps will verify all orders to ensure you received the proper amount before allowing advertisers to setup ads on the system.

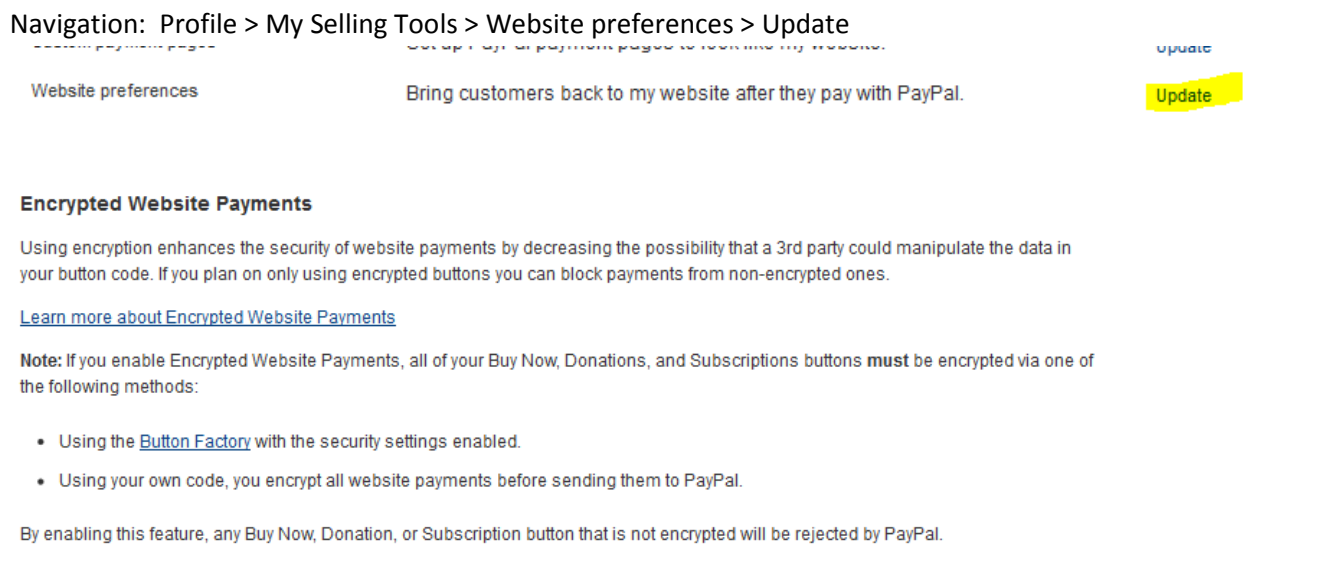

**Block Non-encrypted Website**  $\circ$  On Payment:  $\odot$  Off

That's it! Now when Advertisers select an Ad Package on your website they will be sent to PayPal with that amount to pay you.

### Automate Advertising Orders

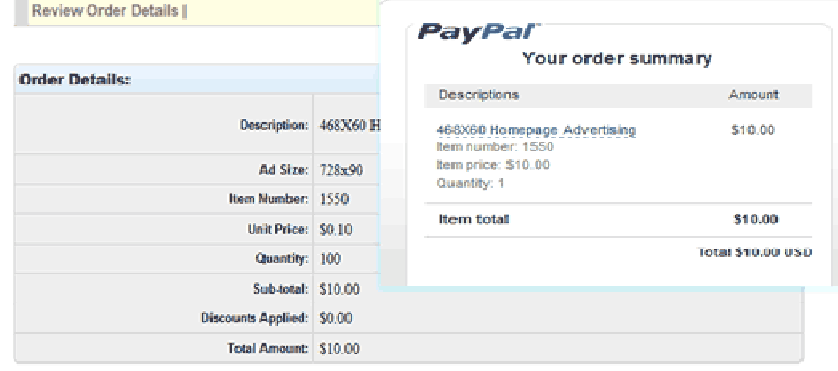

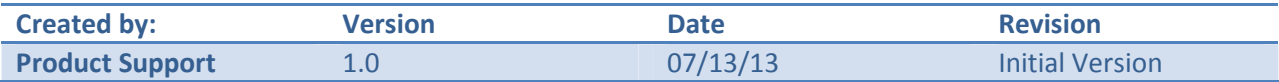

## **Need additional help?**

Contact us at http://www.adpeeps.com/cis Provide as much detail as possible so we can assist you quickly.